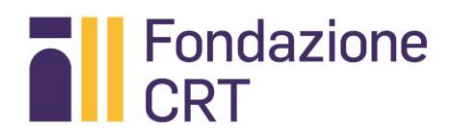

# Iniziativa Lavoro 2018

Istruzioni per la compilazione delle domande

Questo documento costituisce una **guida tecnica** – il più possibile semplice – per la compilazione delle schede e del format di presentazione di un progetto nell'ambito di Iniziativa Lavoro 2018: **non sostituisce il testo del Bando Iniziativa Lavoro 2018 né del Regolamento Generale di Erogazione 2018**, la cui consultazione è necessaria prima di procedere alla predisposizione della modulistica.

Area Welfare e Territorio

Validità  $3$  aprile –  $1^\circ$  ottobre 2018

Edizione 3 aprile 2018

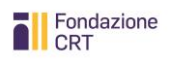

# 1. Suggerimento sull'impostazione generale di un progetto

Per la costruzione e poi descrizione di un progetto nell'ambito di Iniziativa Lavoro 2018 si suggerisce a qualunque soggetto se ne faccia promotore, a prescindere dal ruolo che assume nel progetto, di:

- 1. partire dall'individuazione delle posizioni attivabili nelle aziende (o dei percorsi di lavoro autonomo per i quali sia identificabile un credibile processo di costruzione di un pacchetto clienti iniziale);
- 2. individuare i membri del partenariato in grado di promuovere il progetto: l'articolazione dei ruoli fra soggetti differenti nel partenariato sono importanti per cogliere l'opportunità offerta dal bando di creare opportunità di sinergia fra soggetti non usualmente in contatto nelle politiche attive del lavoro;
- 3. costruire il percorso ipotetico di individuazione dei destinatari finali e di orientamento / tutoraggio / formazione necessario;
- 4. identificare i costi relativi all'erogazione dei servizi necessari a completare l'incontro **destinatario finale/posizione attivabile** per ciascuna posizione;
- 5. compilare gli schemi previsti svolgendo un percorso a ritroso:
	- a. Format .xls (file Excel):
		- i. descrizione delle posizioni, dei percorsi delle attività e dei costi individuali;
		- ii. sintesi del progetto e del quadro economico;
		- iii. anagrafatura delle aziende e dei partner del progetto;
	- b. Schede Azienda
	- c. Schede Partner
	- d. Scheda Capofila

#### 2. Organizzazione generale del materiale per la presentazione di un progetto

La Fondazione CRT mette a disposizione quattro schemi necessari per la presentazione di un progetto nell'ambito di Iniziativa Lavoro 2018:

- 1. Scheda soggetto capofila
- 2. Scheda soggetto partner
- 3. Scheda Azienda
- 4. Format di presentazione del progetto (compilazione e raccolta delle informazioni essenziali)

Tali documenti devono essere scaricati dal sito internet della Fondazione CRT al seguente indirizzo:

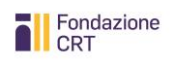

http://www.fondazionecrt.it/attività/welfare-e-territorio/2018-bando-iniziativalavoro.html

Le tre schede riportano dati essenziali per identificare il progetto ed i sui proponenti; servono a raccogliere le dichiarazioni di partecipazione ed adesione al progetto presentato da parte dei vari soggetti coinvolti.

Il Format (file excel) serve a raccogliere le informazioni essenziali alla comprensione del progetto, nonché i dati anagrafici dei soggetti proponenti al fine di consentire la valutazione delle proposte presentate.

Il soggetto capofila è responsabile dell'organizzazione dei vari materiali: **spetta al capofila raccogliere tutti i materiali ed inviarli alla Fondazione in un unico plico**.

Il soggetto capofila deve allegare alcuni documenti obbligatori al fine di certificare il possesso dei requisiti soggettivi di ammissibilità al contributi; gli altri soggetti – partner e aziende – sono tenuti ad allegare esclusivamente copia del documento di identità del legale rappresentante.

Naturalmente è possibile allegare tutti i documenti ritenuti utili ad illustrare le caratteristiche del progetto e dei suoi proponenti e aderenti.

### 3. Scheda soggetto capofila

Si tratta di un file .pdf compilabile: nella prima pagina sono richieste informazioni sintetiche di riepilogo sul progetto ed il partenariato.

Si consiglia pertanto di completarlo per ultimo, una volta raccolto tutto il materiale.

- $\bullet$  a pag. 3
	- all'indicazione l'IBAN: si tratta del conto corrente obbligatoriamente intestato all'organizzazione richiedente – che sarà utilizzato in caso di accoglimento del progetto;
	- alla dichiarazione di assoggettabilità alla ritenuta IRPEF del 4%.  $\mathcal{L}_{\mathcal{A}}$
- al soggetto capofila si richiede di allegare i seguenti documenti obbligatori al fine di accertarne la rispondenza ai requisiti di ammissibilità al contributo da parte della Fondazione CRT:
	- Atto costitutivo
	- Statuto
	- Eventuali atti di riconoscimento della personalità giuridica e di iscrizione in pubblici registri
	- Bilancio consuntivo 2017
	- Bilancio preventivo 2018  $\sim$
	- Programma attività 2018

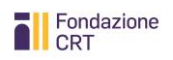

- Copia del documento di identità del Legale rappresentante
- Copia di un documento attestante i poteri di firma del Legale rappresentante (verbale di assemblea, decreto di nomina…)

Una volta completata la compilazione, la scheda deve essere stampata e sottoscritta dal Legale Rappresentante del soggetto capofila: qualora sia sottoscritta da persona validamente delegata, devono essere allegate copie del documento attestante il conferimento del potere delegato e del documento di identità del delegato.

### 4. Scheda soggetto partner

Si tratta di un file .pdf compilabile: deve esserne completato uno per ciascun membro del partenariato, assegnando a ciascuno un n. d'ordine che dovrà poi essere richiamato nella compilazione del format excel.

Nella prima pagina sono richieste informazioni sintetiche di riepilogo su tipologia e ruolo del partner nel progetto.

#### ATTENZIONE:

- a pag. 2, alla dichiarazione di adesione al partenariato di cui va indicato il capofila.
- al soggetto partner si richiede di allegare obbligatoriamente:
	- Copia del documento di identità del Legale rappresentante

Il soggetto partner può allegare - oltre a materiali di presentazione ritenuti di interesse una descrizione della propria storia e attività (max una cartella).

Una volta completata la compilazione, la scheda deve essere stampata e sottoscritta dal Legale Rappresentante del soggetto partner e consegnata al soggetto capofila, che provvederà ad inoltrarla alla Fondazione CRT in occasione della presentazione del progetto. Qualora la scheda sia sottoscritta da persona validamente delegata, devono essere allegate copie del documento attestante il conferimento del potere delegato e del documento di identità del delegato.

## 5. Scheda Azienda

Si tratta di un file .pdf compilabile: deve esserne completato uno per ciascuna azienda che metta a disposizione una o più posizioni o che eroghi formazione, assegnando a ciascuna un n. d'ordine che dovrà poi essere richiamato nella compilazione del format excel.

Nella prima pagina sono richieste informazioni sintetiche di riepilogo sul settore di attività e posizioni attivabili.

- a pag. 2, alla dichiarazione di adesione al progetto di cui va indicato il capofila.
- all'Azienda si richiede di allegare obbligatoriamente:
	- Copia del documento di identità del Legale rappresentante

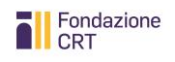

L'azienda può allegare - oltre a materiali di presentazione ritenuti di interesse - una descrizione della propria storia e attività (max una cartella).

Una volta completata la compilazione, la scheda deve essere stampata e sottoscritta dal Legale Rappresentante dell'Azienda e consegnata al soggetto capofila, che provvederà ad inoltrarla alla Fondazione CRT in occasione della presentazione del progetto. Qualora la scheda sia sottoscritta da persona validamente delegata, devono essere allegate copie del documento attestante il conferimento del potere delegato e del documento di identità del delegato.

## 6. Format di presentazione del progetto (file .xls)

Esso è rappresentato da un file formato .xls che deve essere compilato a cura del soggetto capofila o del soggetto che nel partenariato assume l'onere della costruzione / descrizione del progetto.

Ciascun foglio contiene campi etichetta bloccati nei quali è inserita la descrizione delle informazioni da inserire nello spazio compilabile a destra.

Quando il campo contiene l'indicazione **(elenco a comparsa)**, posizionandosi nella cella di compilazione compare una freccina da cui selezionare la risposta appropriata.

Quando il campo contiene l'indicazione **(F)**, la compilazione è facoltativa.

Naturalmente è possibile allegare tutti i documenti ritenuti utili ad illustrare le caratteristiche del progetto e dei suoi proponenti e aderenti.

Di seguito sono fornite le principali istruzioni e avvertenze per la compilazione di ciascun foglio di lavoro: alcune istruzioni sono ripetute, anche se di foglio in foglio i contenuti sono analoghi, nella presunzione che chi proceda alla compilazione, tenga a disposizione questo documento e lo consulti *ad locum*.

**a) Foglio Capofila**

**CF** = chi dispone di CF e P.IVA distinti utilizzi gli appositi campi; chi dispone del solo CF utilizzi questo campo; gli enti in possesso di un unico codice (CF/P.IVA) possono scriverlo nel campo P.IVA

**Estremi riconoscimento giuridico** = se l'organizzazione dispone di personalità giuridica riconosciuta da pubblica autorità (DPR, DGR, Decreto Prefettizio…), indichi l'Autorità e numero e data del provvedimento.

**Eventuale iscrizione in pubblici registri** = se l'organizzazione è iscritta in pubblici registri (Onlus, Volontariato…), indichi in quale registro, nonché numero e data del provvedimento e/o numero di iscrizione. Se l'organizzazione è un ente accreditato per i servizi formativi e/o i servizi per il lavoro utilizzi il campo specifico.

**Scopo ente =** si intende una sintesi dello scopo statutario.

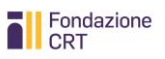

**Attività preminente =** indicare sinteticamente la principale o le principali attività svolte dall'organizzazione

**Analoghi progetti recenti =** indicare se l'organizzazione capofila ha recentemente partecipato o promosso iniziative di promozione dell'inserimento o reinserimento lavorativo e descriverle sinteticamente.

**b) Foglio Partner (raccoglie i dati di tutti i partner)**

**CF** = chi dispone di CF e P.IVA distinti utilizzi gli appositi campi; chi dispone del solo CF utilizzi questo campo; gli enti in possesso di un unico codice (CF/P.IVA) possono scriverlo nel campo P.IVA

**Estremi riconoscimento giuridico** = se l'organizzazione dispone di personalità giuridica riconosciuta da pubblica autorità (DPR, DGR, Decreto Prefettizio…), indichi l'Autorità e numero e data del provvedimento.

**Eventuale iscrizione in pubblici registri** = se l'organizzazione è iscritta in pubblici registri (Onlus, Volontariato…), indichi quale e numero e data del provvedimento e/o numero di iscrizione. Se l'organizzazione è un ente accreditato per i servizi formativi e/o i servizi per il lavoro fa fede la dichiarazione espressa con la scelta effettuata nel campo **Tipologia partner**..

**Scopo ente =** si intende una sintesi dello scopo statutario

**Attività preminente =** indicare sinteticamente la principale o le principali attività svolte dall'organizzazione

**Analoghi progetti recenti =** indicare se l'organizzazione capofila ha recentemente partecipato o promosso iniziative di promozione dell'inserimento o reinserimento lavorati e descriverle sinteticamente.

**Tipologia partner =** scegliere la descrizione corrispondente

**Ruolo nel progetto =** descrivere sinteticamente quale ruolo il partner svolgerà nell'ambito del progetto presentato alla Fondazione CRT.

**ATTENZIONE:** inserire e completare ulteriori colonne per i partner successivi al terzo.

**c) Foglio Azienda (raccoglie i dati di tutte le aziende)**

**Iscrizione CCIAA** = indicare il numero.

**Sede operativa 01, 02…** = indicare solo le eventuali sedi operative diverse da quella principale o legale, nelle quali si svolgerà il tirocinio o la formazione per ciascuna posizione messa a disposizione dall'azienda.

**Settore di attività** = inserire una descrizione del settori di attività dell'impresa; se disponibile inserire anche il codice ATECO nel campo successivo.

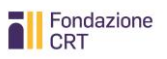

**Numero addetti attuale** = indicare il numero complessivo degli addetti, non quelli della sola sede operativa eventualmente individuata per la posizione offerta (se possibile suddividerli tra lavoratori dipendenti a tempo determinato o indeterminato, collaboratori).

**Fatturato 2015:** anche qui indicarne il valore complessivo, non quello della sola sede operativa eventualmente individuata per la posizione offerta.

**Ricorso ad ammortizzatori sociali** = se negli ultimi quattro anni l'azienda ha fatto ricorso a forme di ammortizzazione sociale (CIG ordinaria e straordinaria, CIG in deroga…), indicare quali ha utilizzato e quante volte e – se possibile – il numero degli addetti interessati.

**ATTENZIONE:** inserire e completare ulteriori colonne per le aziende successive alla terza.

**d) Foglio Posizione in Azienda (raccoglie i dati di tutte le posizioni offerte in azienda/e)**

**DESCRIZIONE POSIZIONE**: compilare i campi descrittivi liberamente, cercando di chiarire il contenuto della posizione e l'aspettativa dell'azienda, tenendo conto che in caso di attivazione di tirocini in Piemonte, essi dovranno poi essere inseriti nel database regionale secondo il modello di *profiling* e bilancio formativo da questo previsto (per informazioni consultare il **Portale tirocini** = <http://www.regione.piemonte.it/lavoro/politiche/tirocini.htm> ).

**INDIVIDUAZIONE DEI CANDIDATI**: rispetto ai modelli di riferimento attuali – ISEE, durata disoccupazione…, che pure costituiscono elementi che possono rientrare nelle procedure di individuazione dei candidati – e tenendo conto delle indicazioni di contemperazione di situazioni di disagio lavorativo ed anche socioeconomico previste dal Bando (art. 8), descrivere le procedure di individuazione dei candidati ipotizzate con riferimento ad eventuali aspetti innovativi e non standard.

**PERCORSO PREVISTO**: indicare sempre, oltre alla descrizione delle attività previste dal percorso, le ore ad esse dedicate e la durata del periodo formativo in azienda i cui costi andranno esposti sulla base delle UCS.

Nelle singole voci del blocco Percorso Previsto è possibile inserire ulteriori righe descrittive nell'ambito dei quattro punti evidenziati per lasciare libertà di articolare gli elementi salienti del progetto proposto.

- inserire e completare ulteriori colonne per le posizioni successive alla terza;
- nell'individuazione dei costi previsti per ciascuna posizione attivabile tenere conto delle UCS (Unità di Costo Standard per la formazione ed i servizi al lavoro) individuate dalla legislazione regionale di riferimento (in Piemonte determinazione dirigenziale (D.D.) n. 629 del 22 dicembre 2009);

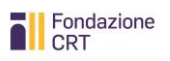

- il foglio Posizione in Azienda e quello Posizione Lavoro Autonomo vanno compilati in alternativa l'uno all'altro a seconda del tipo di progetto.
	- **e) Foglio Posizione di Lavoro Autonomo (raccoglie i dati tutte le posizioni di lavoro autonomo)**

**DESCRIZIONE POSIZIONE**: compilare i campi descrittivi liberamente, cercando di chiarire il contenuto della posizione. Si tratta delle fattispecie più articolate e complesse per le quali possono essere previste modalità di formazione variamente articolate, inclusi anche tirocini e stage, purché rientranti nel campo normativo di riferimento. Qualora sia prevista formazione in azienda indicare l'azienda ospitante. Qualora l'erogazione della formazione assuma la caratteristica di tirocinio erogato in Piemonte, esso dovrà poi essere inserito nel database regionale secondo il modello di *profiling* e bilancio formativo da questo previsto (per informazioni consultare il **Portale tirocini** =<http://www.regione.piemonte.it/lavoro/politiche/tirocini.htm> ).

**Pacchetto clienti iniziale**: si intende iniziale rispetto al completamento del percorso di avviamento al lavoro autonomo. Nel momento del completamento del percorso la verifica della sussistenza e la valutazione della composizione del pacchetto clienti sarà significativa anche ai fini dell'erogazione completa del contributo. Nondimeno, qualora sia individuato fin dal principio un pacchetto clienti credibilmente costruito intorno al percorso – in forma anche di un trust di clienti iniziali che accompagnano la formazione e costituiscono poi la base del network di sviluppo della posizione autonoma – è possibile indicarne gli elementi salienti nei campi specificati già n fase di predisposizione del progetto.

**INDIVIDUAZIONE DEI CANDIDATI**: rispetto ai modelli di riferimento attuali – ISEE, durata disoccupazione…, che pure costituiscono elementi che possono rientrare nelle procedure di individuazione dei candidati – e tenendo conto delle indicazioni di contemperazione di situazioni di disagio lavorativo ed anche socioeconomico previste dal Bando (art. 8), descrivere le procedure di individuazione dei candidati ipotizzate con riferimento ad eventuali aspetti innovativi e non standard.

**PERCORSO PREVISTO**: indicare sempre, oltre alla descrizione delle attività previste dal percorso, le ore ad esse dedicate e la durata del periodo formativo in azienda i cui costi andranno esposti sulla base delle UCS.

Nelle singole voci del blocco Percorso Previsto è possibile inserire ulteriori righe descrittive nell'ambito dei quattro punti evidenziati per lasciare libertà di articolare gli elementi salienti del progetto proposto.

- inserire e completare ulteriori colonne per le posizioni successive alla terza;
- nell'individuazione dei costi previsti per ciascuna posizione attivabile tenere conto delle UCS (Unità di Costo Standard per la formazione ed i servizi al lavoro)

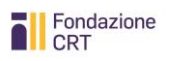

individuate dalla legislazione regionale di riferimento (per il Piemonte determinazione dirigenziale D.D. n. 629 del 22 dicembre 2009);

- il foglio Posizione in Azienda e quello Posizione Lavoro Autonomo vanno compilati in alternativa l'uno all'altro a seconda del tipo di progetto.
	- **f) Foglio Sintesi Progetto**

**Il progetto prevede l'attivazione di**: scegliere dal menù a comparsa se posizioni in azienda o posizioni di lavoro autonomo; indicare posizioni in azienda indipendentemente dalla configurazione giuridica che esse assumeranno durante il progetto (tirocinio, contratti i assunzione o collaborazione, somministrazione…) e auspicabilmente dopo.

**QUADRO ECONOMICO COMPLESSIVO**: riassumere i costi complessivi – derivanti dal dettaglio di ciascuna posizione attivata – differenziando il costo o la quota di cui si chiede copertura da quelli coperti da fonti di finanziamento autonome (che vanno descritte sinteticamente nella colonna Fonte di copertura).

**3a) Periodo di tirocinio o formazione in azienda / 3b) Periodo di avviamento al lavoro**: compilare l'uno o latro campo a seconda che il progetto riguardi posizioni in azienda o di lavoro autonomo.

## 7. Invio dei progetti

Per l'invio dei progetti si rimanda alle istruzioni contenute nell'art. 13 del Bando.

In ogni caso si ricorda qui che tutti i documenti di cui sopra – ovvero le schede compilate e sottoscritte, il fil .xls compilato e salvato su cd o memorystick, gli allegati obbligatori e quelli facoltativi – devono essere inviati in un unico plico a mezzo corriere o raccomandata al seguente indirizzo:

FONDAZIONE CRT Iniziativa lavoro 2016 – Proposta di progetto Via XX Settembre, n. 31 10121 TORINO (TO)

Non sono consentite altre modalità di consegna (es. a mano, via posta elettronica, ecc.).

Le richieste consegnate con modalità diverse da quella prevista oppure inviate oltre le **scadenze indicate del 15 maggio 2018 o del 1° ottobre 2018** oppure incomplete o prive delle firme verranno escluse d'ufficio.

Fermo restando che la Fondazione CRT - in considerazione del numero e della qualità dei progetti che perverranno - si riserva il diritto di non assegnare del tutto o in parte le risorse stanziate con il bando, almeno il 50% delle risorse complessivamente poste a bando

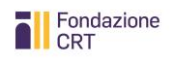

saranno riservate al sostegno dei progetti che perverranno nell'ambito della seconda sessione.

## 8. Ulteriori informazioni

Questo documento contiene istruzioni tecniche di supporto alla compilazione e presentazione delle domande: per tutto il resto fare riferimento al "Bando Iniziativa Lavoro 2018" pubblicato sul sito della Fondazione CRT.

Si suggerisce infine di consultare le FAQ specifiche del progetto pubblicate sul sito della Fondazione CRT.

All'indirizzo [iniziativalavoro@fondazionecrt.it](mailto:iniziativalavoro@fondazionecrt.it) possono essere rivolti quesiti per la risoluzione di eventuali dubbi residui.

.pdf e .xls sono estensioni di documenti elettronici generati con prodotti informatici i cui marchi Acrobat e Excel sono registrati dai rispettivi proprietari Adobe e Microsoft.